## GPC 測定マニュアル

作成者:近藤

サンプル調製

① サンプル管に測定したいポリマー1.0~2.0mg を 2.5cc の THF に完全に溶解させる。 THF の注入には注射器を使用。

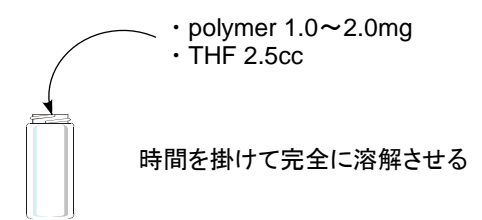

② 続いて、メンブレンフィルターを通して GPC 用のサンプル管にポリマー溶液を注入する。 注射器を使用すること。サンプル管内に溶け残ったポリマーがないことを確認して下さい。

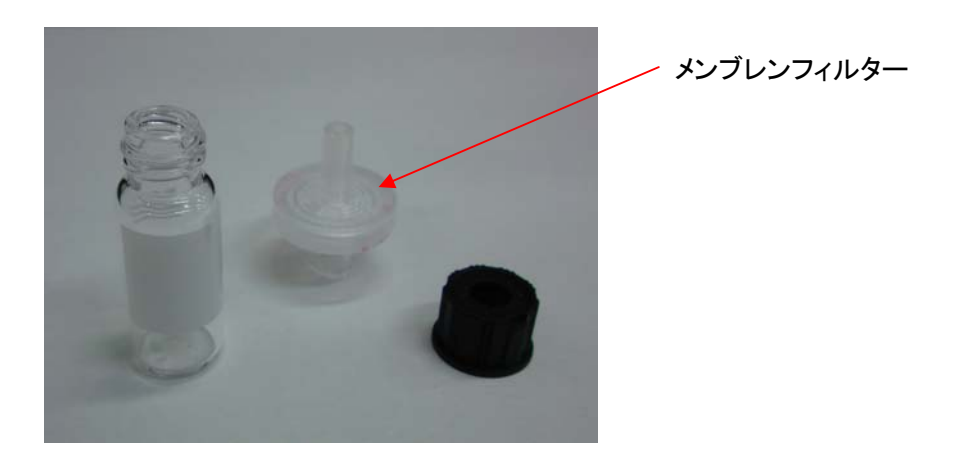

③ 次いで、GPC のコンテナにサンプルをセットする。必ず、サンプルをセットした番号を覚えておくこと。 緑色のランプが付いていたらサンプル交換 OK。赤色のランプだったら交換不可!!

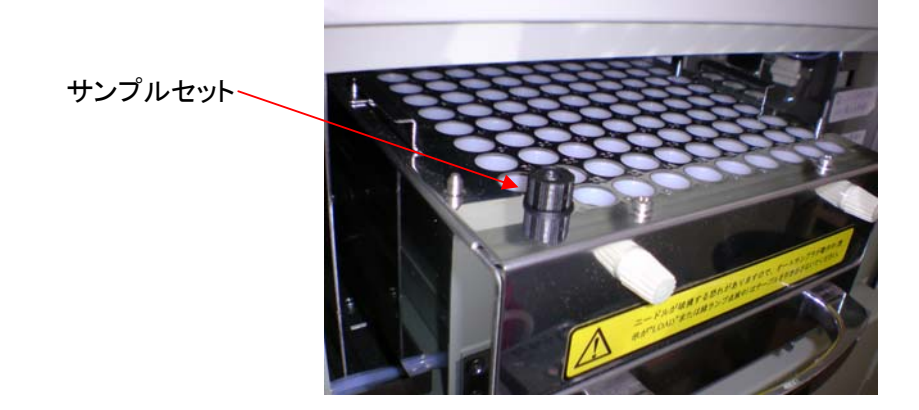

## GPC 測定

① PC の電源を入れて、「システム 1」を起動。

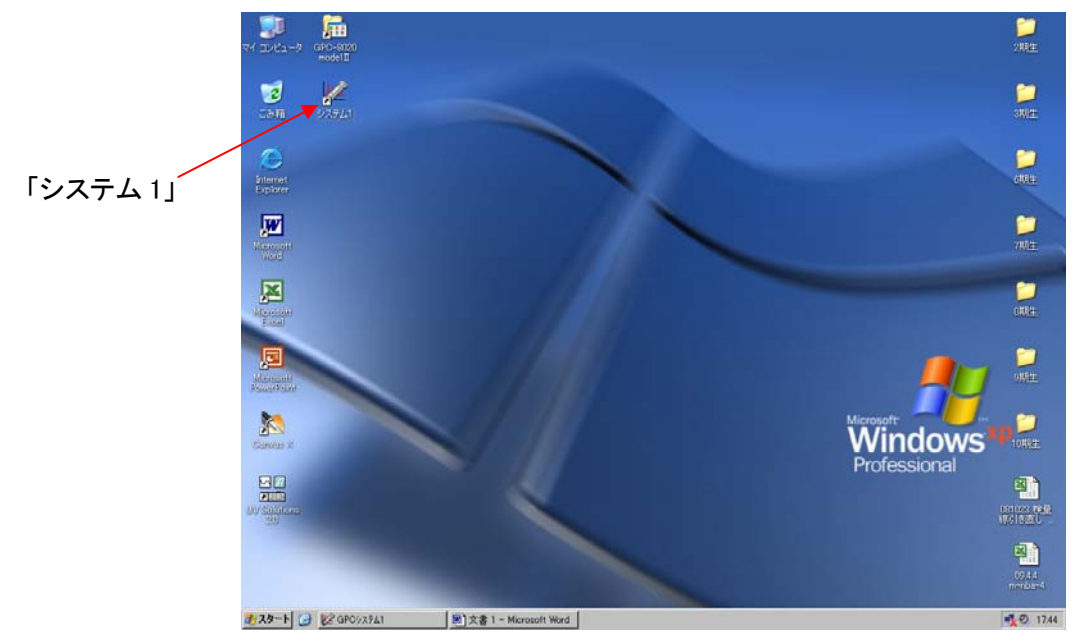

② 「測定」→「セットアップ実行」を選択し、セットアップを開始させる。 ポンプの圧、温度等が安定するまで放置。約 1 時間程度。

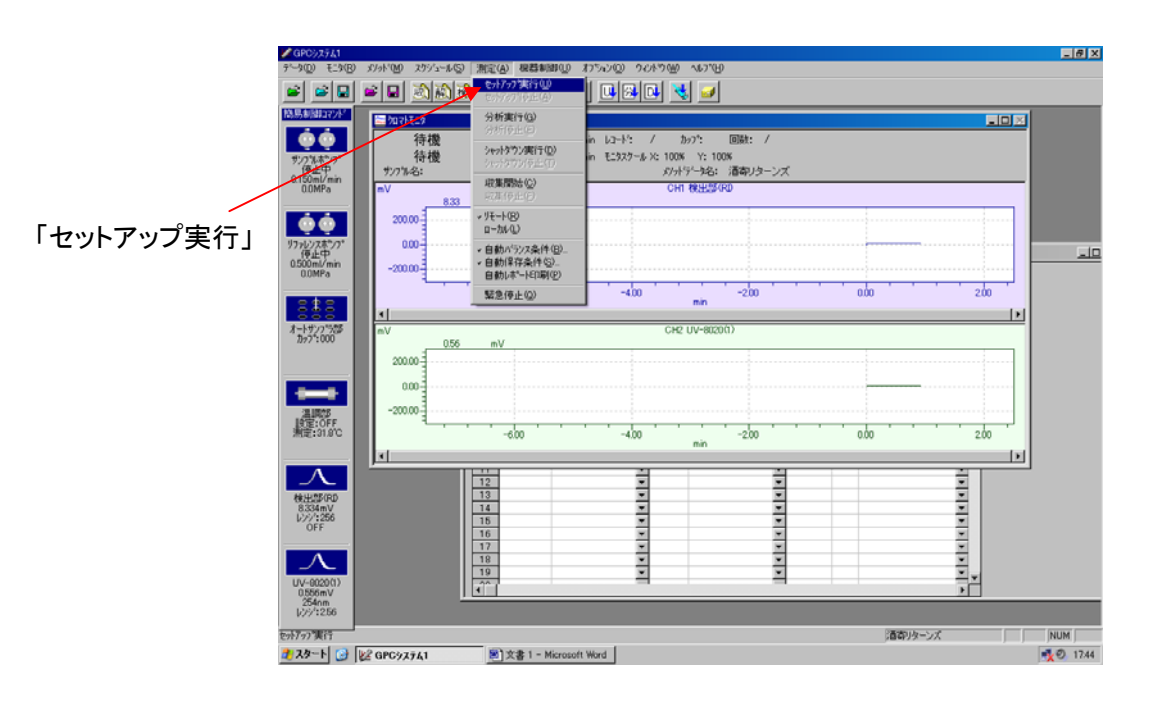

3 安定したら、「シーケンス」に測定条件を打ち込む。このときカップ番号を間違えないこと。 注入量、Run Time は測定対象によって異なるので変更しても可。 最後に、「エラーチェック」をして不備がないか確認する。

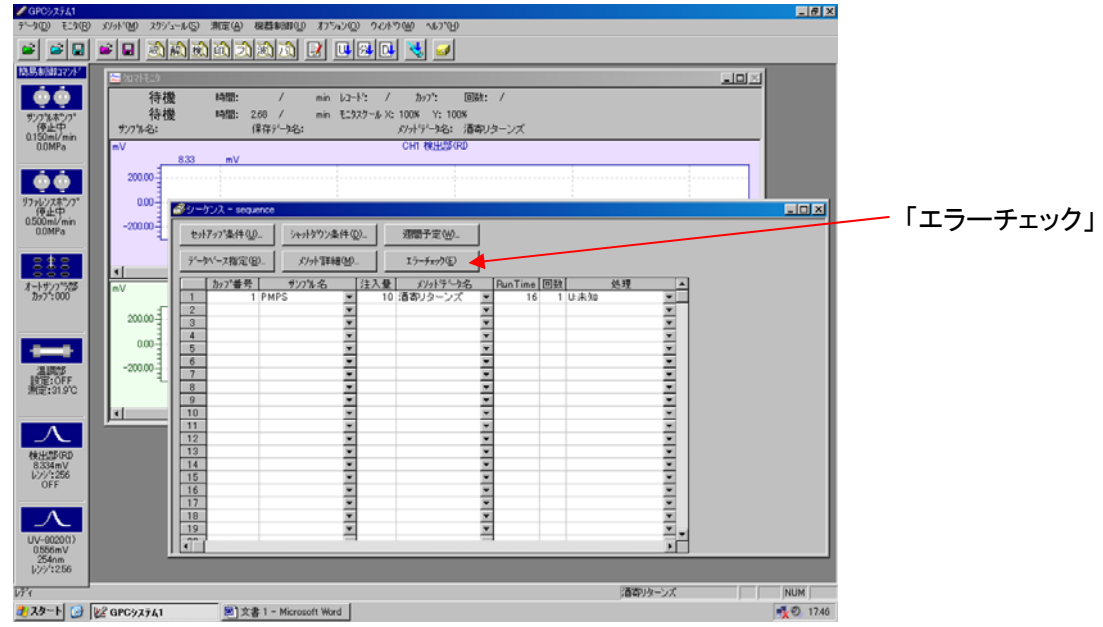

④ 全てのシーケンスファイルの確認が終わったら、「測定」→「分析実行」で測定を開始する。

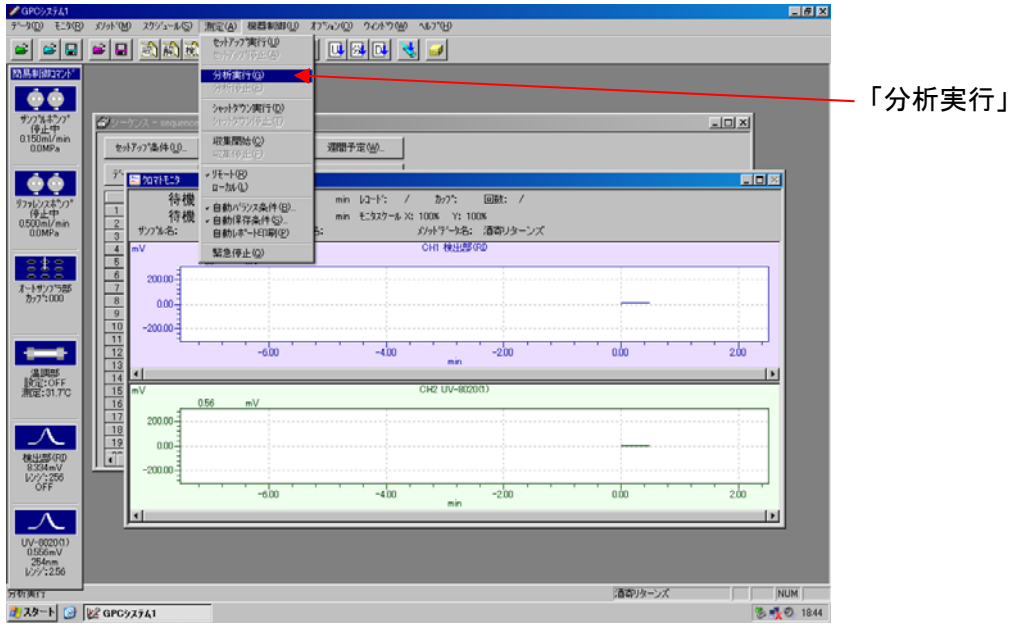

⑤ 測定が終了したら、「測定」→「シャットダウン実行」で装置を止める。 結構時間が掛かるが気長に待つ!

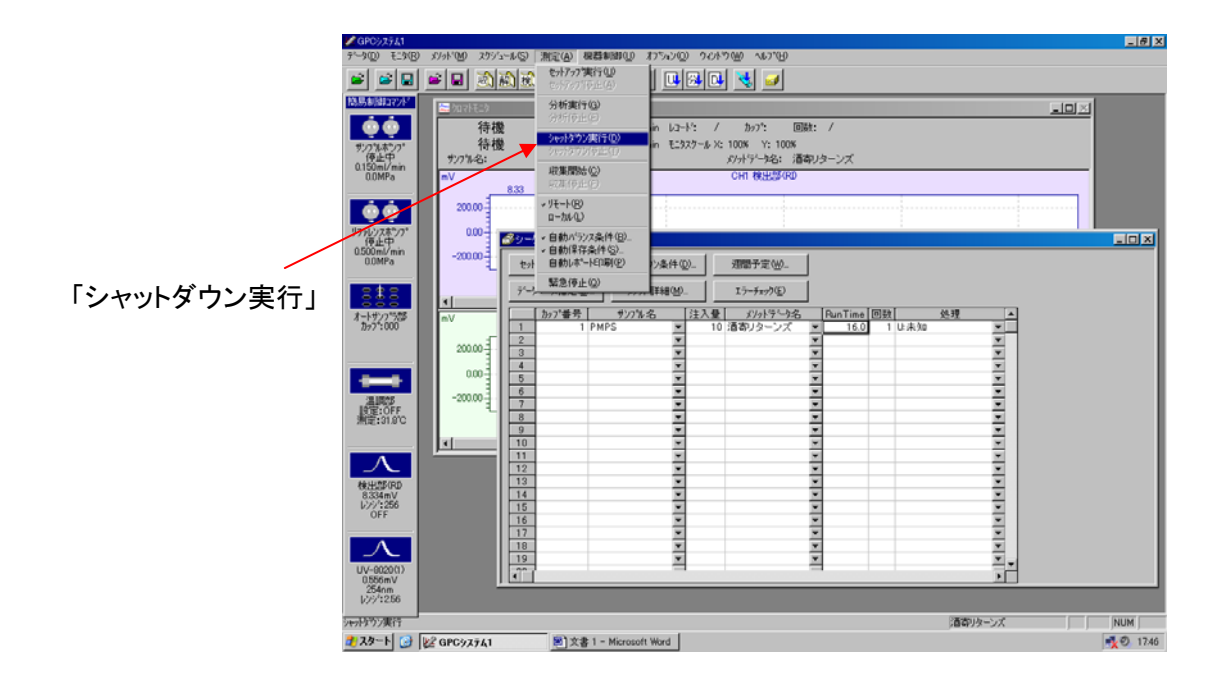

データ解析

① 「データ解析」を開く。

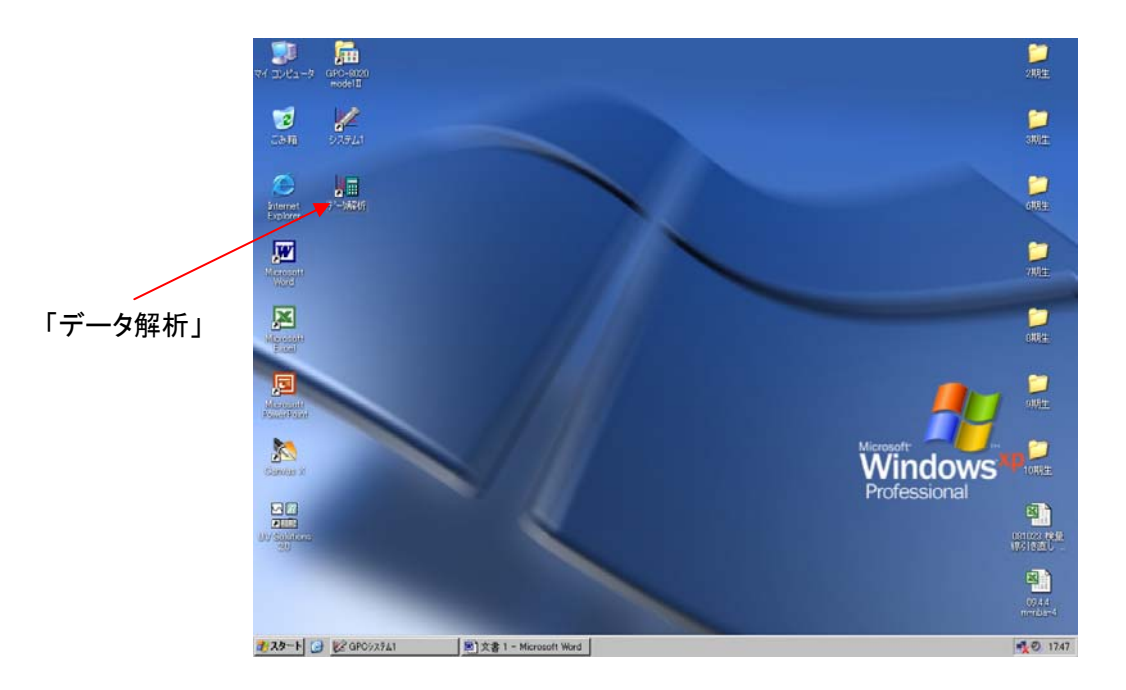

## ② 測定した「クロマトデータ」を開く。

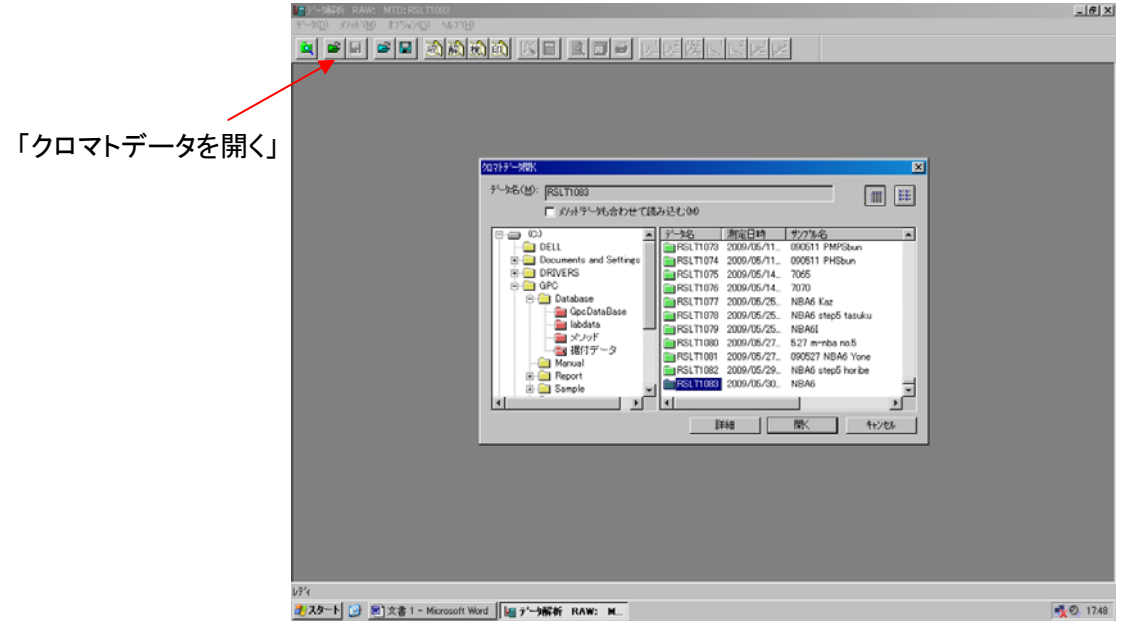

③ 「波形処理」を選択して再編集する。

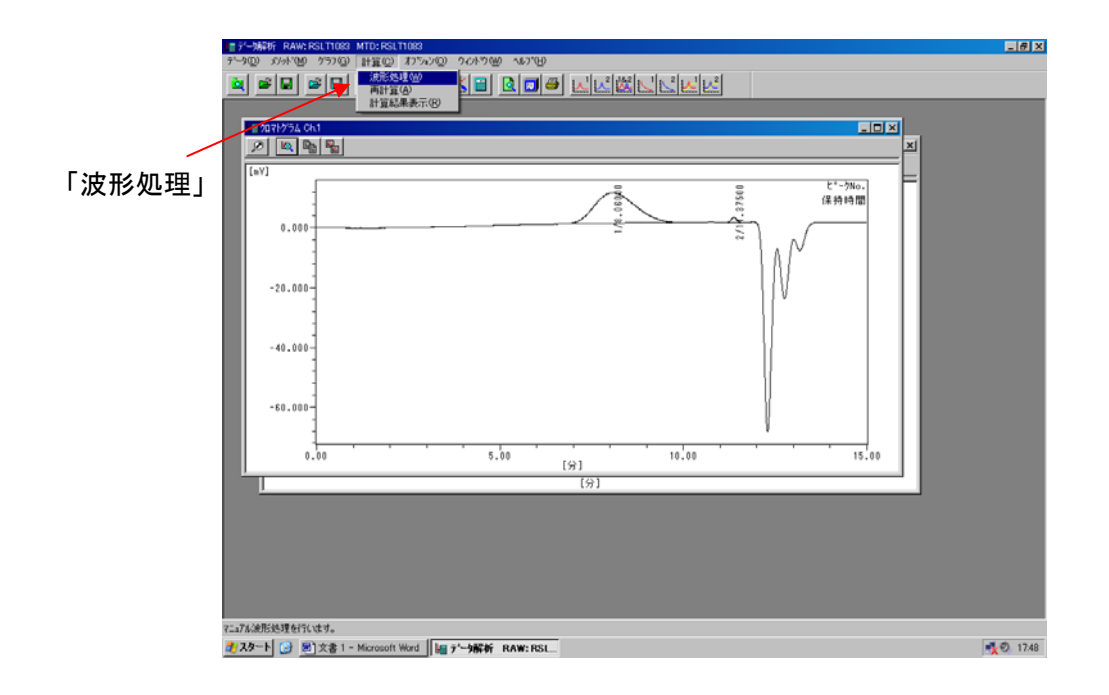

<sup>④</sup> 出現しているピークを検出し再計算する。 1. 全部消去

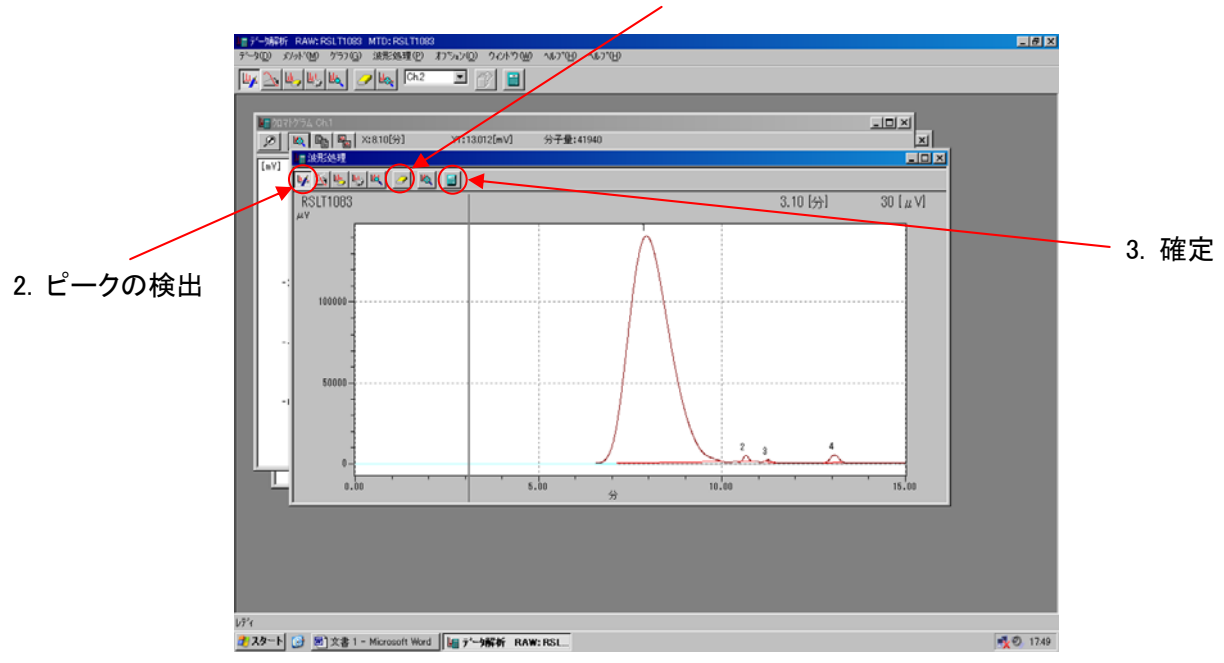

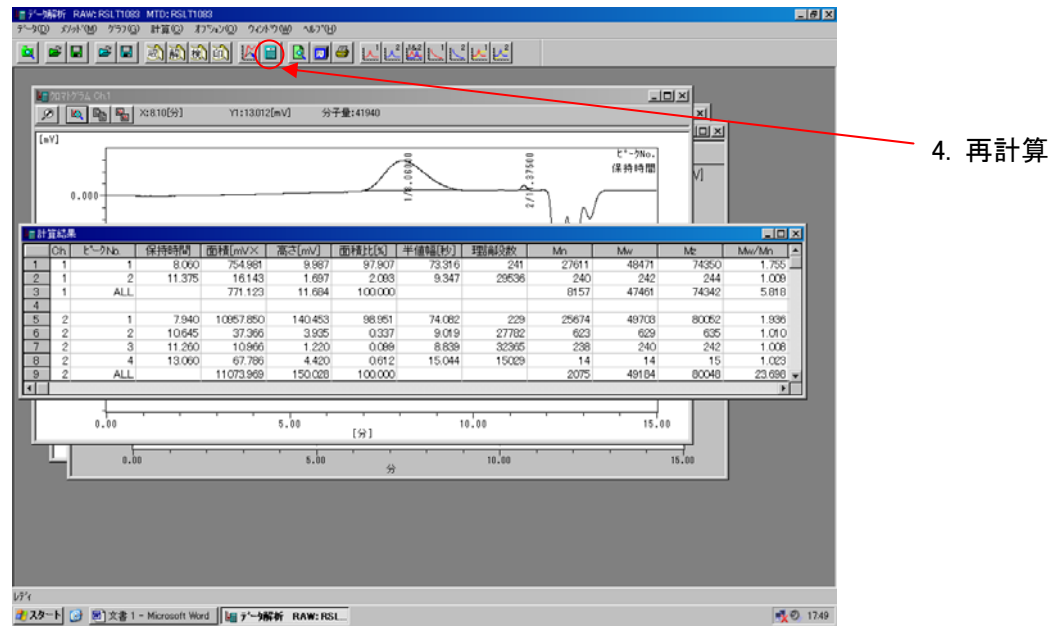

⑤ データの移行と保存

テキストデータを「Excel」or「KaleidaGraph」に貼り付けグラフを作る。 これが面倒ならとりあえずイメージコピーでも OK!

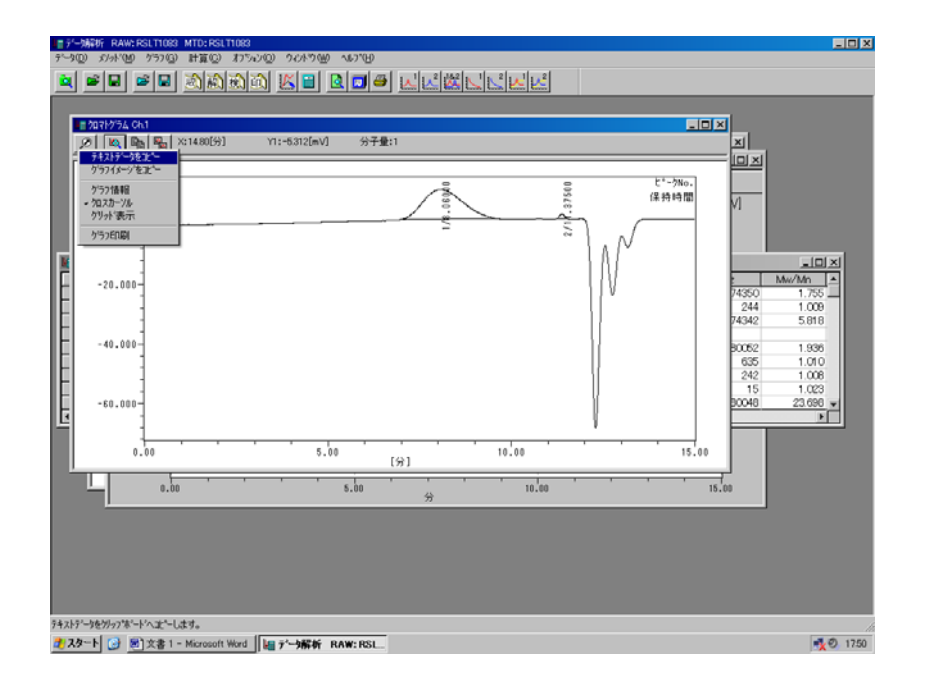

編集後はデータを保存しないで終了する。元のクロマトデータはオートで保存されているから再編集し たければ元データを探してやることは可能。

⑥ PC をシャットダウンして終了